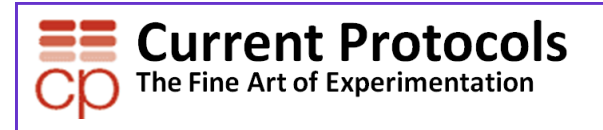

用户手册 第一版 2009 年 12 月

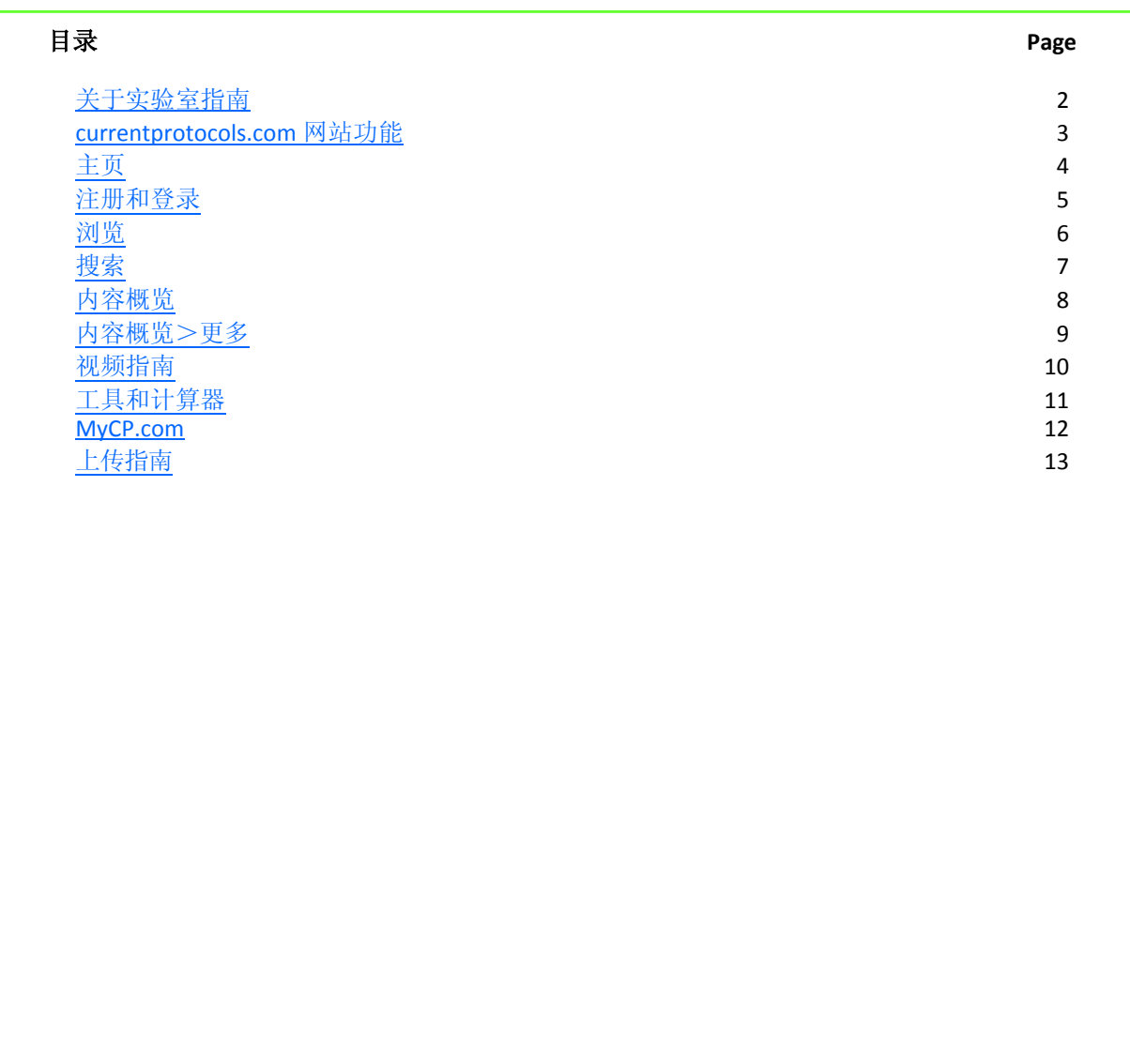

 $\blacktriangleright$ 

<span id="page-1-0"></span>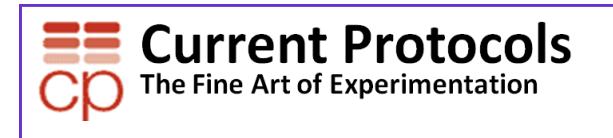

关于实验室指南……

指南是研究生物化学、分 子生物学和/或生物医学问 题的实验或"方法",既严 谨又详尽:

- 通过提供可靠的、经过 检验的程序帮助您加快 研究速度
- 它以标准格式编排,便 于实验室环境中使用
- 分步详述的程序
- 收纳了所需的材料和设 备
- 附有图示和表格
- "注释"或"提示"为 疑难问题提供了建议

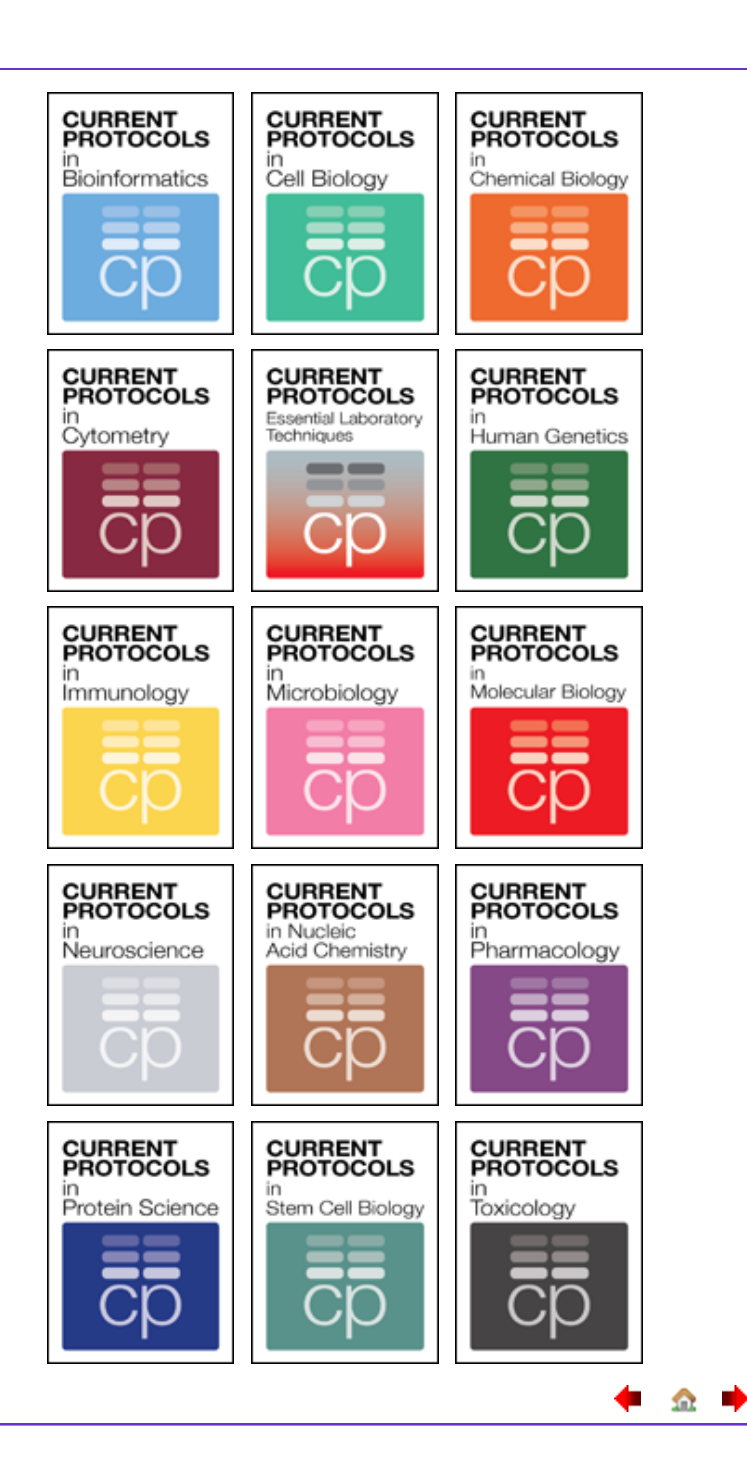

а.

ab-**Since** 

<span id="page-2-0"></span>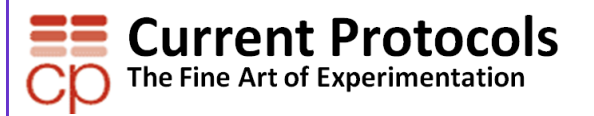

实验室指南产品网站的功能 currentprotocols.com……

- 搜索和浏览所有指南
- 工具和计算器
- 视频指南
- 新指南提示服务和 RSS 订阅
- 网站上的所有内容均提供公开访问
- 可在 Wiley InterScience 上找到全文(通过订阅)
- 可添加供应商和用户生成的指南
- 指南中附有评价和注释
- "Ask the Experts(咨询专家)" 免费的在线 指南建议
- 疑难解答论坛
- 阅读编辑博客 获取新闻、注释和最新的方法 发展动态
- 通过 My CP.com 定制属于自己的浏览内容
	- 上传自己的指南,与实验室指南社区实现共 享
	- 编辑自己的最爱收藏

#### Video protocols available!

Watch peer-reviewed, high quality step-by-step video protocols for top lab procedures!

See a list of all videos »

#### **TOOLS & CALCULATORS**

- ▶ Bacterial Media Recipes Calculator
- ▶ Buffer Calculator
- Colorimetric Assay Calculation Tool
- ▶ Common Laboratory Recipes Calculator
- DNA-Protein Translator Tool
- ▶ DNA/RNA/Protein Molecular Weight Calculator

۰.  $\mathbf{m}$ п

- G-Force/RPM Conversion Tool
- Hemacytometer Calculation Tool
- ImageJ Java Applet
- NEBcutter v. 2.0
- ▶ Polyacrylamide Gel Recipes Calculator
- Primer3Plus
- ▶ Radioactive Decay Calculator for Isotopes<br>Commonly Used in Biomedical Research
- ▶ Solution Concentration Calculator
- $\blacktriangleright \text{Spectrophotometric Measurement of Nucleic  
Acids Calculator$
- Units of Measurement Conversion Tool

#### **DISCUSSION BOARDS**

- **E**General Discussion
- Ask the Experts: Molecular and Cell Biology
- Ask the Experts: Protein Science

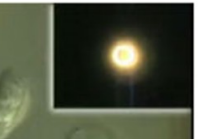

#### **FEATURED VIDEO**

Phase Contrast and Differential Interference Contrast (DIC) Microscopy

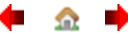

<span id="page-3-0"></span>主页

进入主页后您可以搜索和浏览,访问讨论版块、工具、计算器和编辑博客,浏览视频指南,建立新的指南提示服 务或 RSS 订阅

InterScience'> **CURRENT PROTOCOLS**  $\equiv$ CO 1…直接通过目录从主页 Register | Sign-进行浏览, 或点击任何 **SUBSCRIBE TODAY Got a Science Question? SCIENTIST CAR** and get full act<br>to all protocols Post on our discussion board where 1000s of life<br>scientists & 25 full-time PhD moderators can read it 页面的"CATEGORIES" 噐 **College** 按钮即可浏览。 SEARCH<sub>2</sub> CATEGORIES<br>1. TITLES **2**…您可以在主页上或任 **5.**Did you know we publish 20-30 new protoco<br>monthly? Stay informed! Sign up for NEW<br>DROTOCOL ALERTS 意页面上运用简单搜索 **Discover PUBLISH YOUR PROTOCOL on**<br>CurrentProtocols.com. Troubleshoot 文本框进行搜索 Share Got a Science 3…浏览专题视频指南或 Question? **RROWSE CATEGORIES** 链接查看完整列表。 **1. D** Immunology D Protein Production,<br>Purification, and Ar **D** Intermole **D** Cell Biology **D** Prot **D** Cell Cultur (b) Laboratory Organisms and 4…在所有页面右边都可链 Video protocols available! 3. 接到编辑博客-BEYOND **FEATURED VIDEO** Watch peer-reviewed, high Phase Contrast and THE BENCH。 quality step-by-step video<br>protocols for top lab Differential Interference<br>Contrast (DIC) Microscopy procedures! 5…您可以通过"TOOLS" See a list of all videos » 按钮,和所有页面右边链 接到 TOOLS & CALCULA-**4. BEYOND THE BENCH** Read our editors' blog for news,<br>commentaries, and the latest<br>developments in methods in and<br>out of the lab. TORS.  $\mathbb{C}$ 6…您可以从所有页面右 TOOLS & CALCULATORS 边链接进入"DISCUSSION **5**. ▶ Bacterial Media Recipes Calculator BOARDS"。 **EBuffer Calculator** ▶ Colorimetric Assay Calculation Tool 7…在屏幕右边或滚动至 页面底部设置邮件提示 **6**. **DISCUSSION BOARDS Conoral Discussion** 服务。 \* Ask the Experts: Molecular and Cell Biology Ask the Experts: Protein Science 8…您还可以设置 RSS 订 **7**. **8**. 阅。 Help | About Us | For Authors | For Librarians | For Advertisers | Website Advisory Panel | Privacy Policy | Copyright @ 2000-2009 by John Wiley & Sons, Inc. or related companies. All rights reserved.

A ■ 注释:

 $\mathbf{m}$ п

#### <span id="page-4-0"></span>主页>注册和登录

在 currentprotocols.com 上注册后您就可以添加和整理自己的最爱收藏,并上传自己的指南与实验室指南社区实现共享。

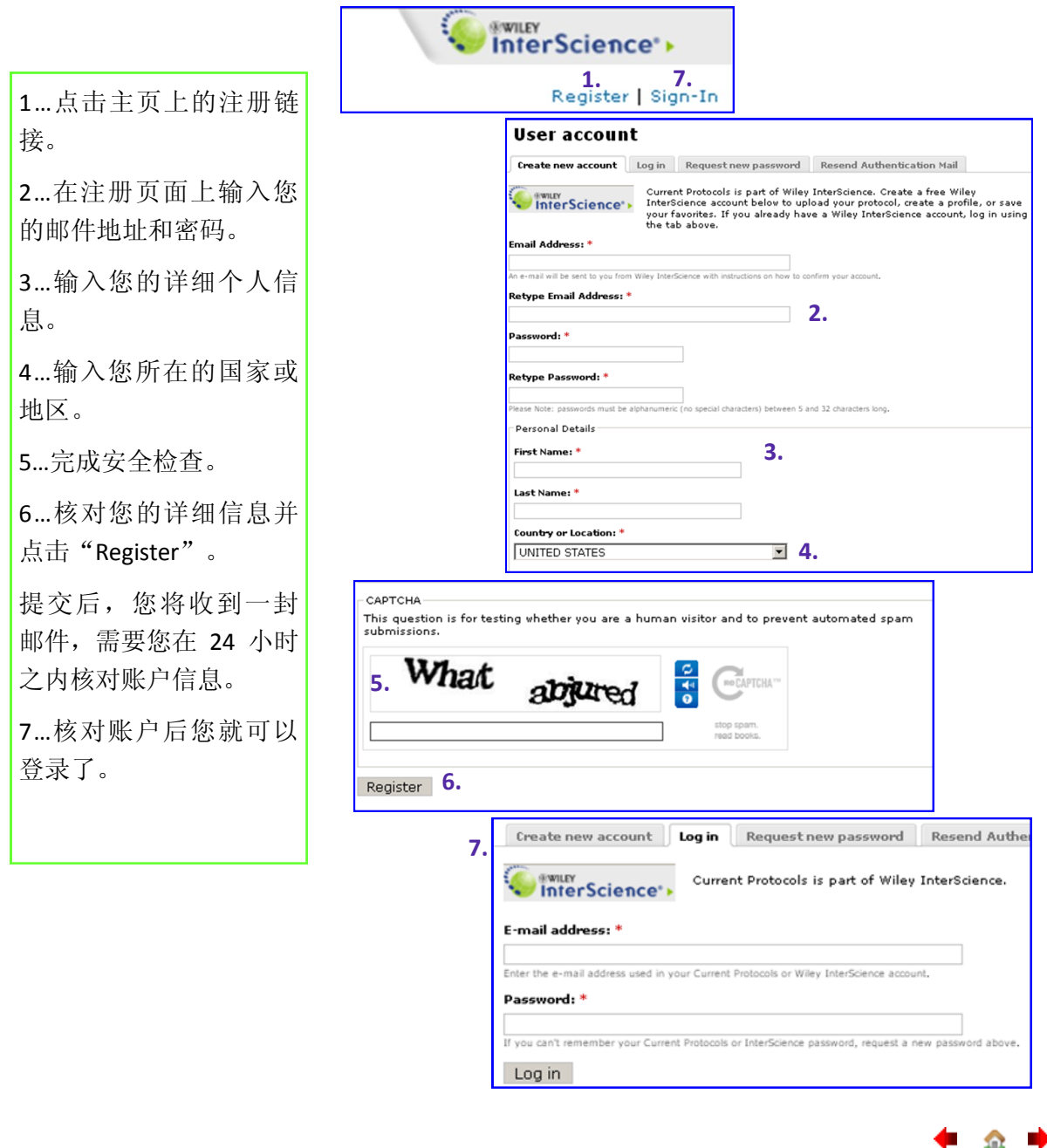

注释:

◆ 金 ◆

#### <span id="page-5-0"></span>主页>浏览

直接按目录从主页进行浏览, 或点击网站上任意页面的"CATEGORIES"按钮即可浏览。

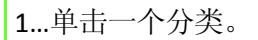

2…您可以从分类页面上 浏览这个类别的新增或 专题指南。

3…您可以点击子分类菜 单作进一步浏览。

4…进入子分类菜单后您 可以浏览这个分类中的 指南。

5…您可以按照日期或字 母顺序将结果排序。

6 ... 或者通过" Current Protocols only"或"All Protocols"按钮进行筛 选,"All Protocols" 中还 包括用户和供应商生成的 指南,可供访问。

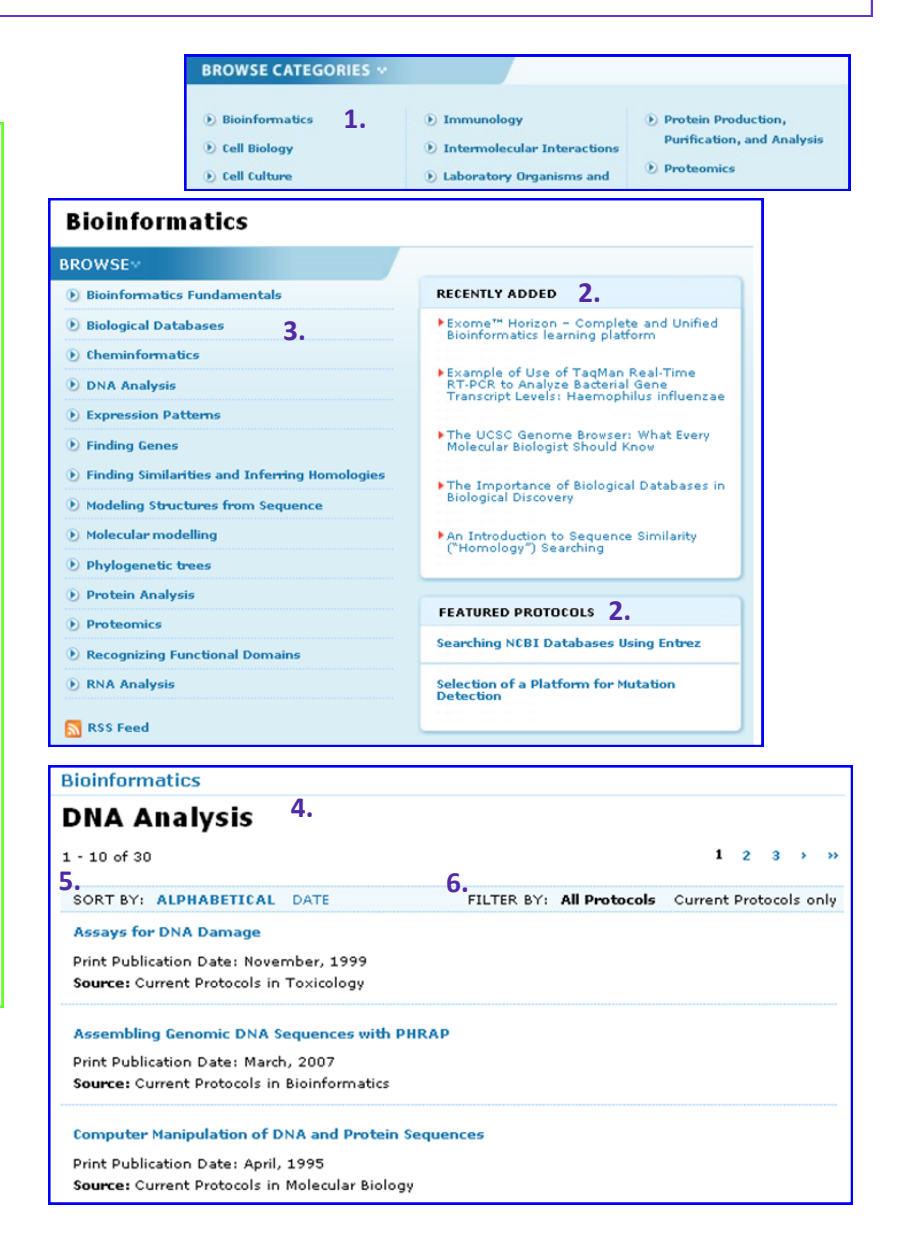

#### <span id="page-6-0"></span>主页>搜索

直接从主页或网站中的任意页面搜索具体词汇或指南。

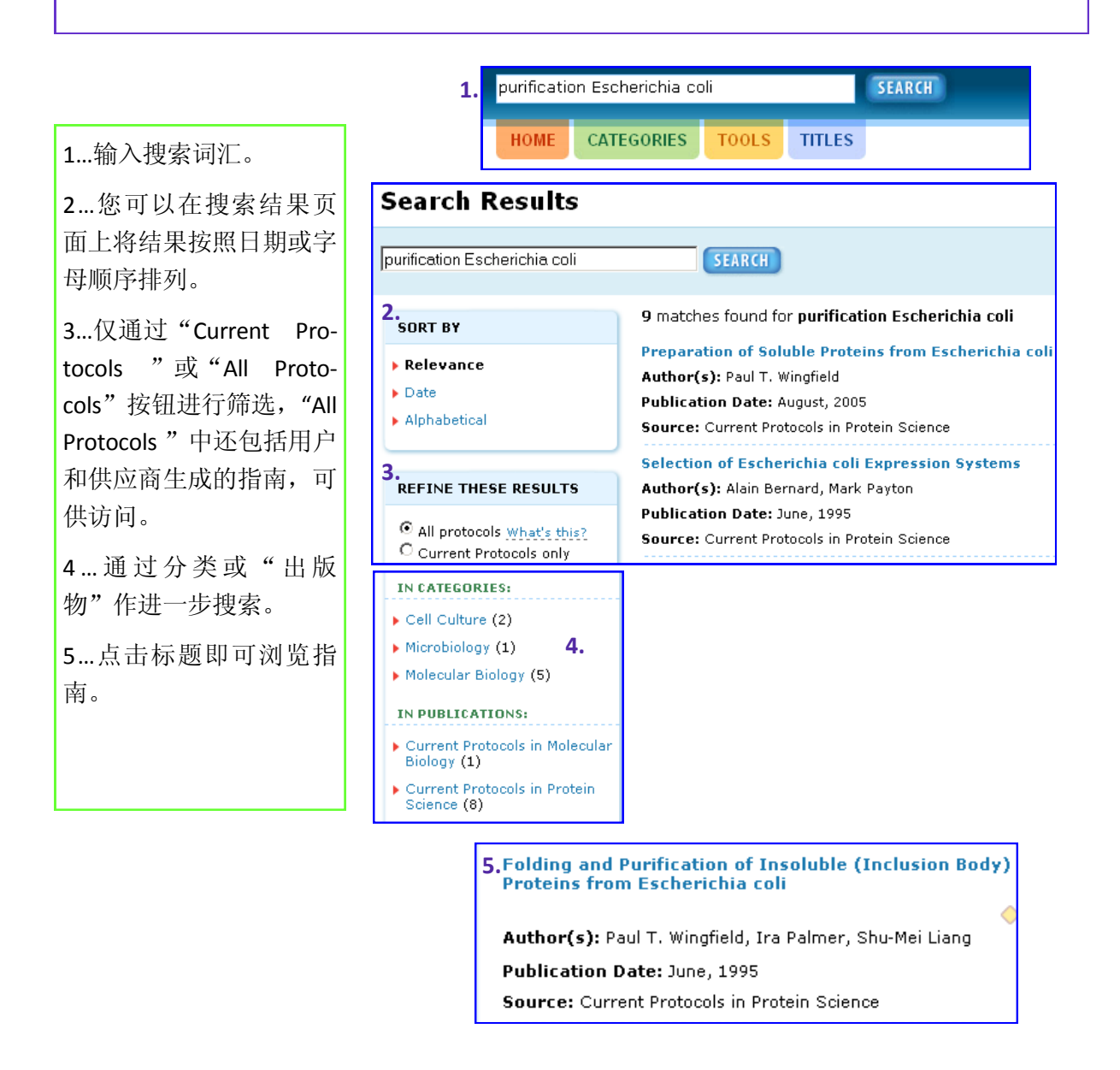

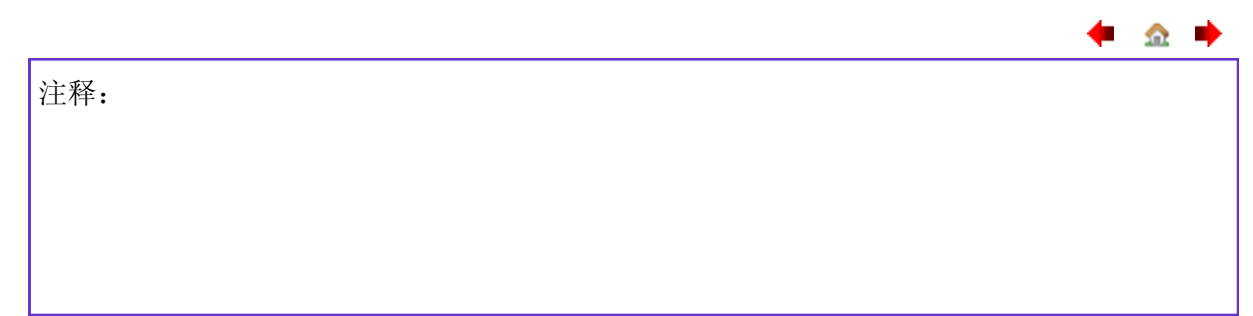

 $\mathbf{m}$ п

#### <span id="page-7-0"></span>浏览内容

currentprotocols.com上的所有内容均是免费提供的。指南的全文在[Wiley InterScience](http://www.interscience.wiley.com)的网站上,且可供订阅。

1 … 您 可 以 在 此 浏 览 摘 要。

2…目录。

3…材料列表 — 包括供 应商的链接(位于列表底 部)。

4…图示

5 …点击图示或"V i e w Image (浏览图片)"链 接可放大。

6…在图片上点击鼠标右 键即可保存或复制图片。

7…浏览引用文献列表。

8…在 PDF 上点击或点击 HTML 链接即可浏览全 文。

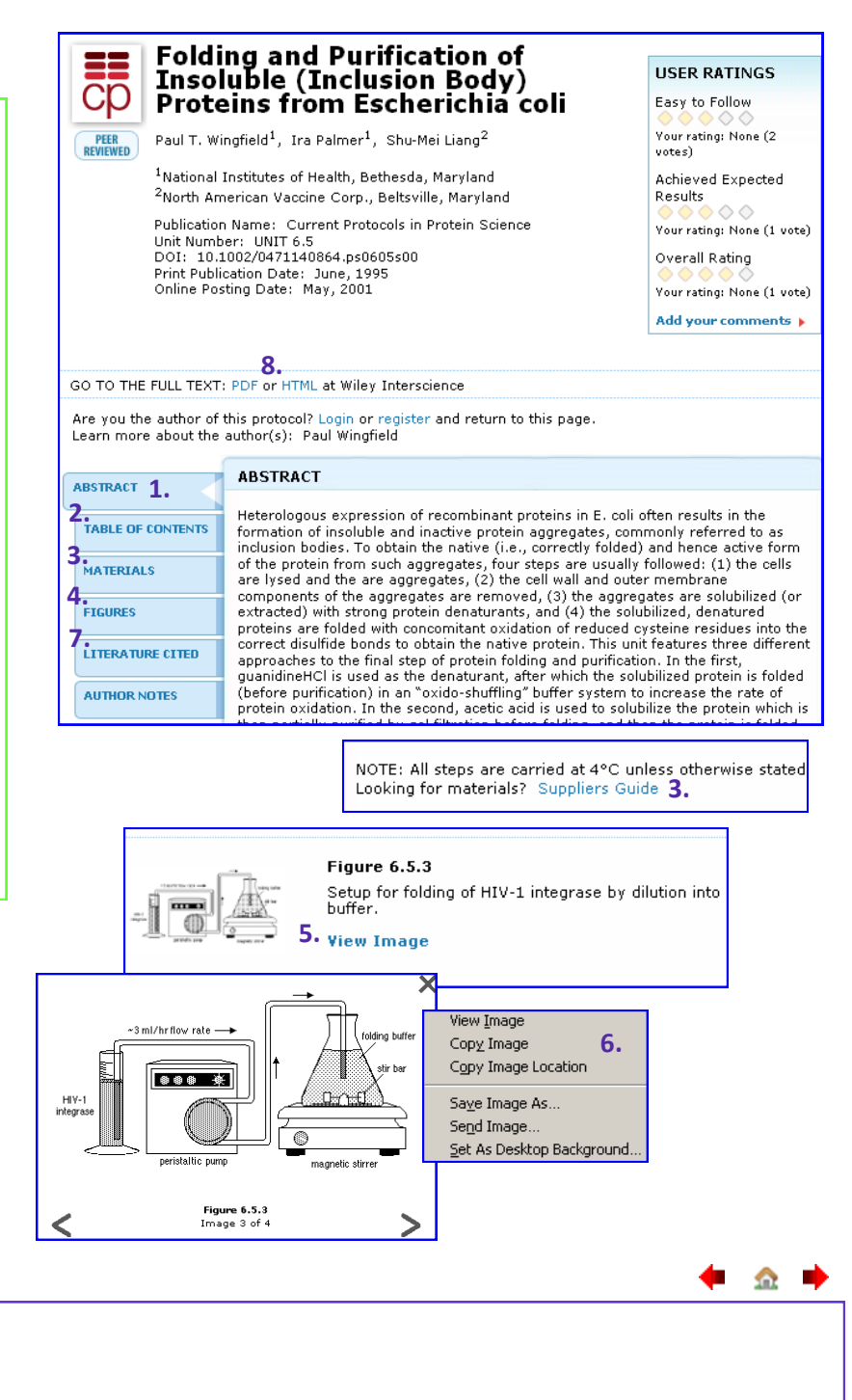

注释:

金 п

#### <span id="page-8-0"></span>内容概览>更多

currentprotocols.com有两个特殊功能可提升实验室指南的讨论和流通性能。

1…"Author Notes(作者 注释)"部分允许作者 添加注释和评论 — 使 内容和讨论与现实问题 紧密相连。

2…您也可以对指南作出 评价,

3…您还可以提出疑问, 提供建议、方法或改善 措施,与实验室指南社 区实现共享。

您不需要注册或订阅即 可使用以上功能。

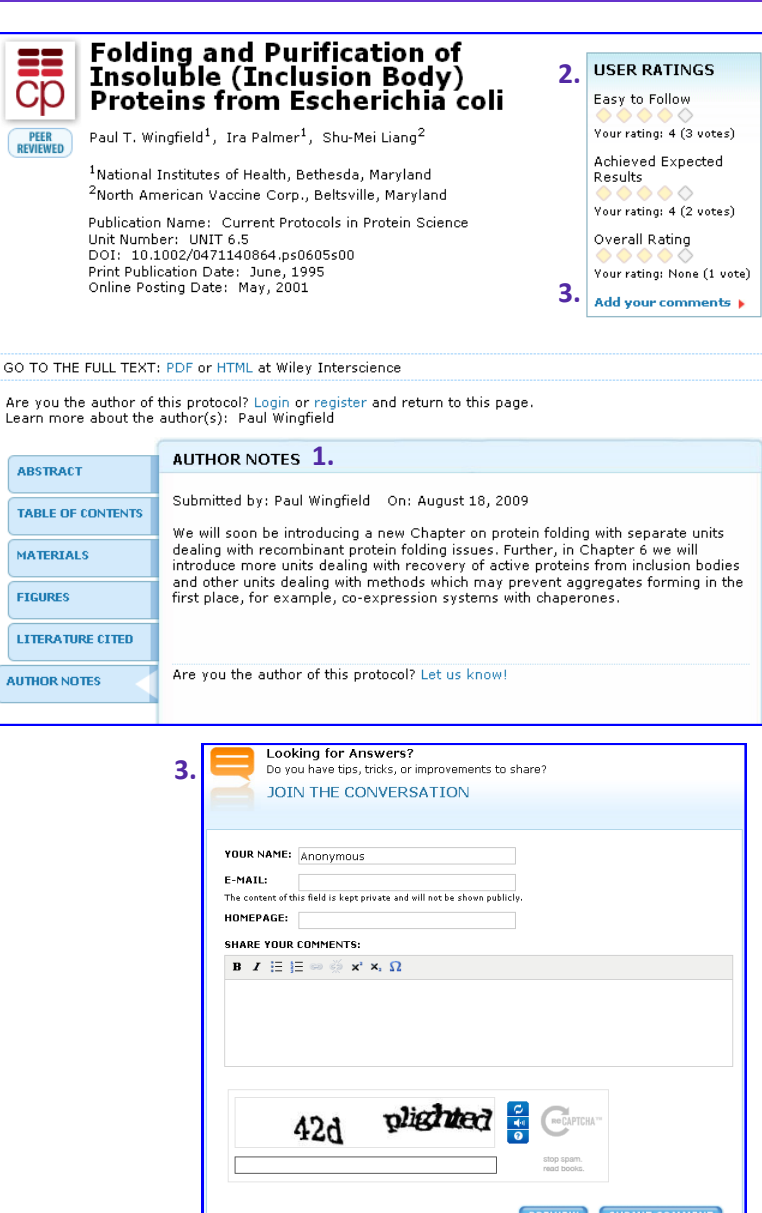

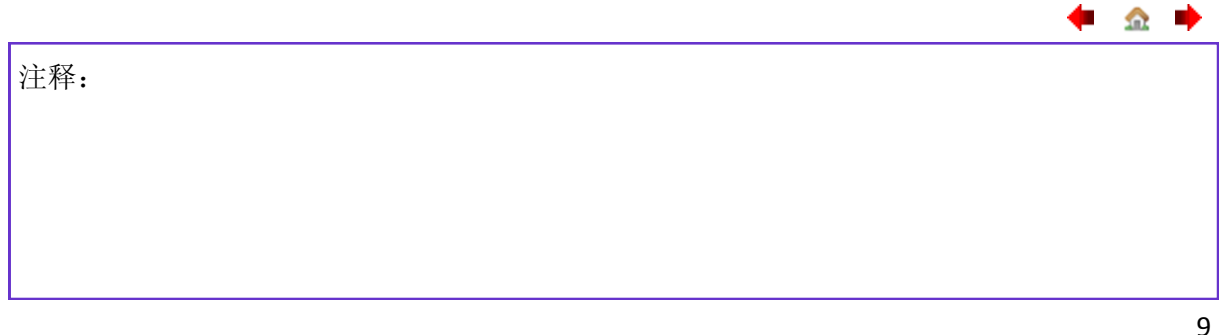

◆ 金 ◆

<span id="page-9-0"></span>主页>视频指南

currentprotocols.com提供免费的视频指南。

1…您可以从主页浏览专 题视频指南。

2…点击"See a list of all videos (查看所有视频列 表)"链接,即可查看所 有可看视频。

3…点击图片或标题即可 浏览。

4…您可以像文本指南一 样提出疑问,提供建 议、方法或改善措施。

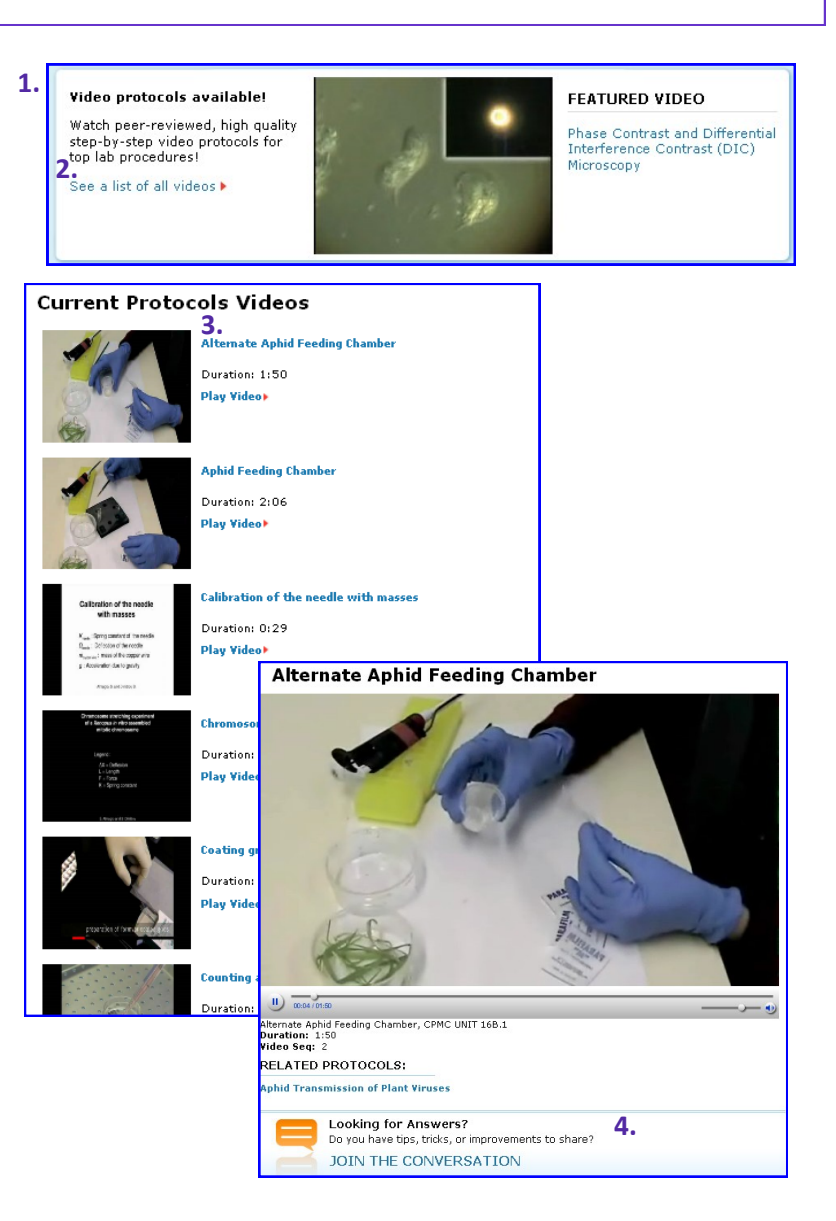

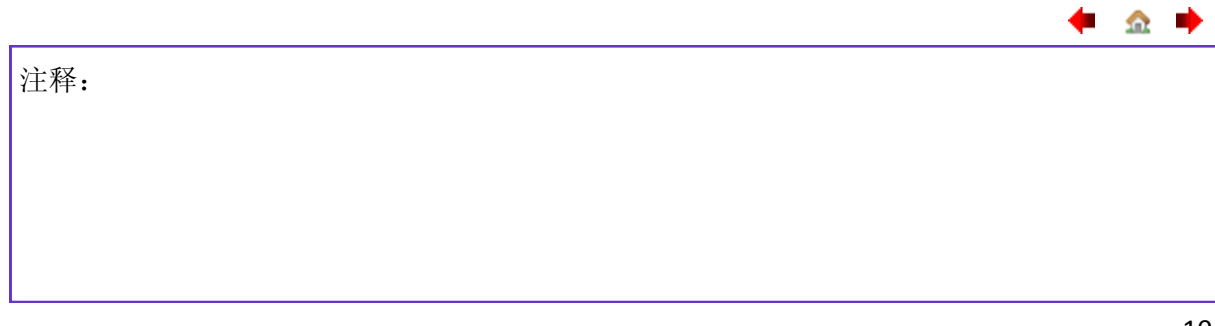

 $\bullet$   $\bullet$ 

-ab

#### <span id="page-10-0"></span>主页>工具和计算器

currentprotocols.com上的工具和计算器均可免费使用,并可提供在线即时结果。

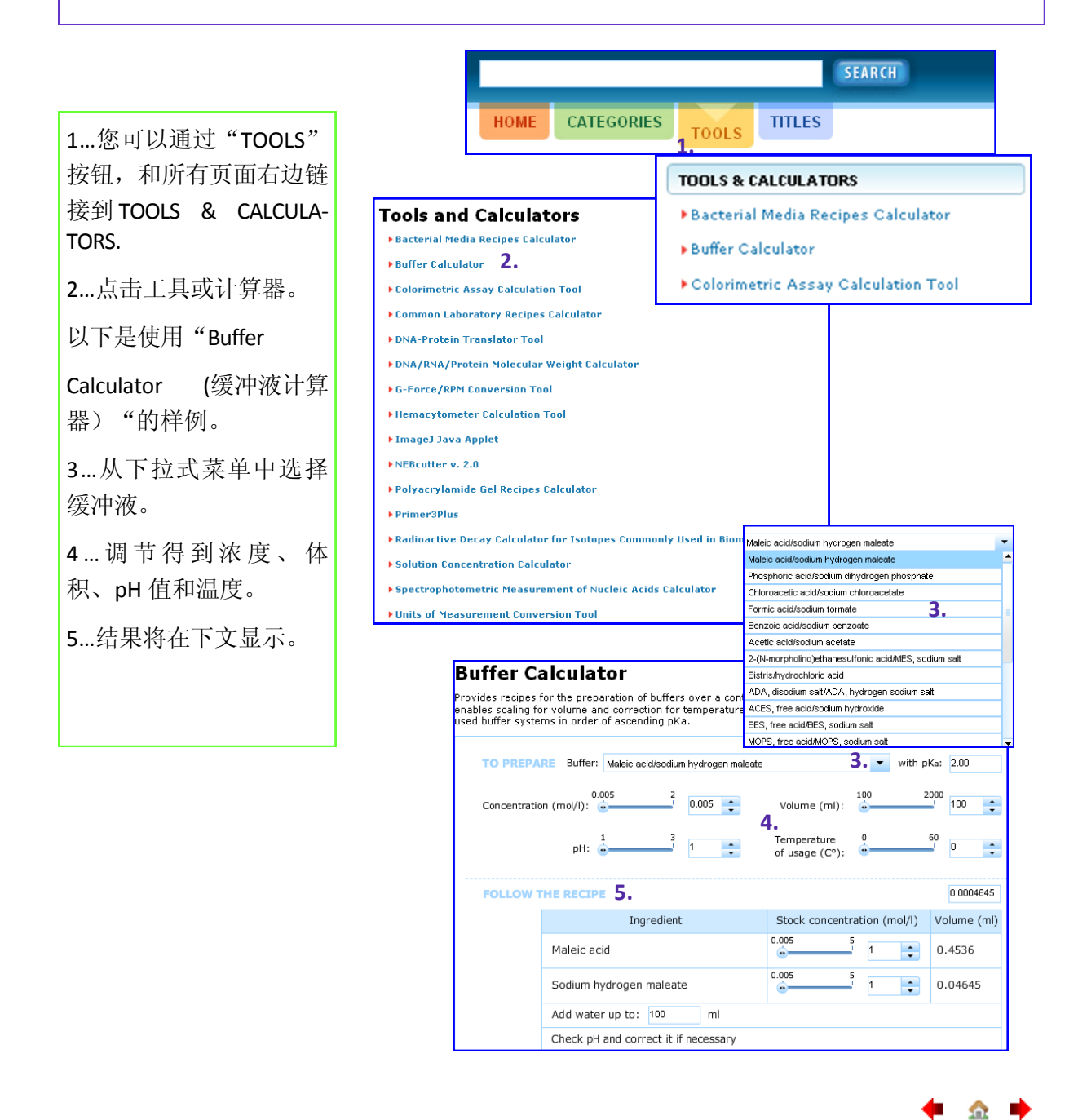

注释:

**Since** F

#### <span id="page-11-0"></span>主页> MyCP.com

保存和整理您的最爱收藏,上传您自己的指南,与实验室指南社区实现共享。访问此功能前必须注册和登录。

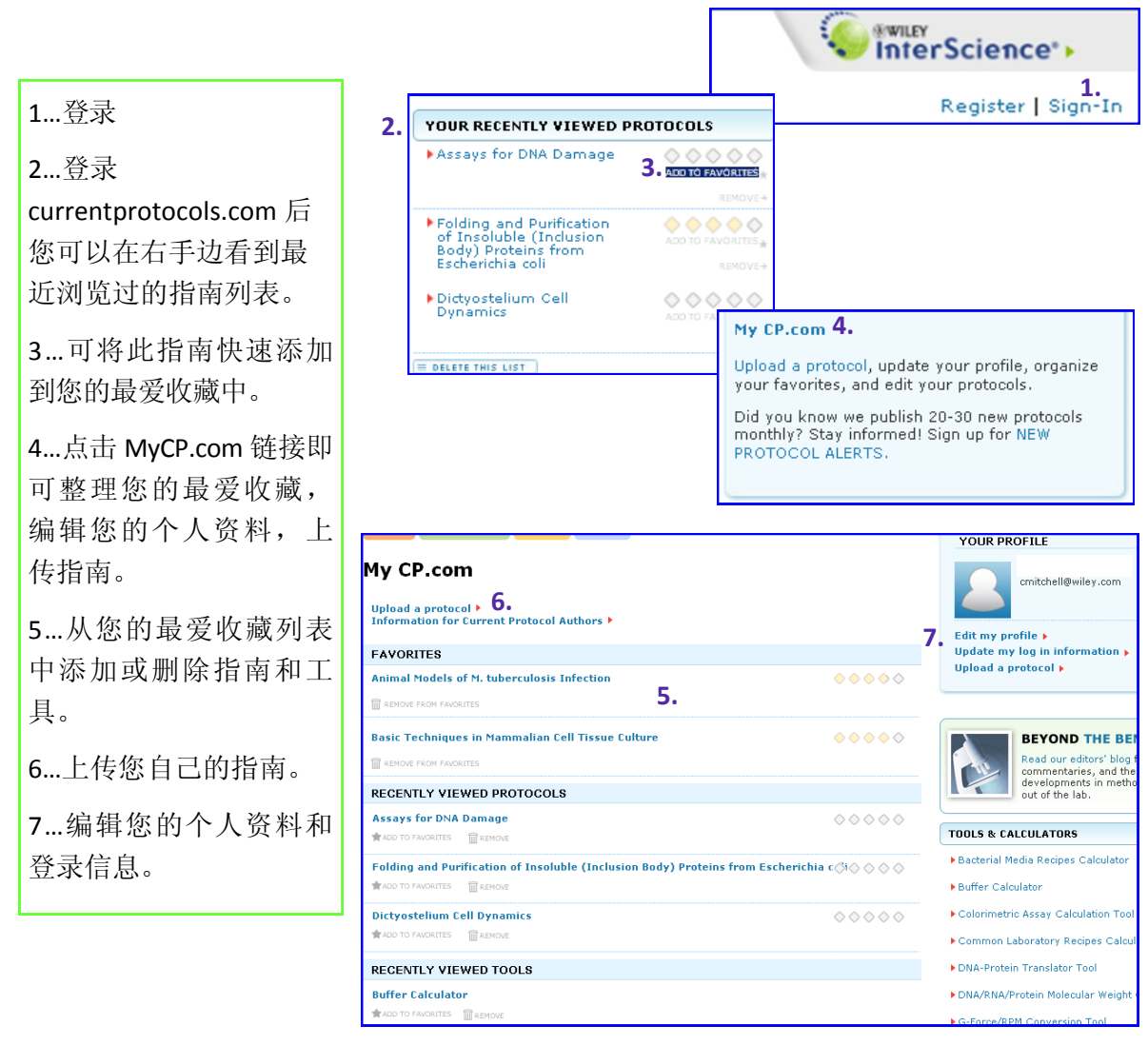

◆ ● 注释:

◆ 金 ◆

<span id="page-12-0"></span>主页> MyCP.com >上传指南

上传您自己的指南,与实验室指南社区实现共享。

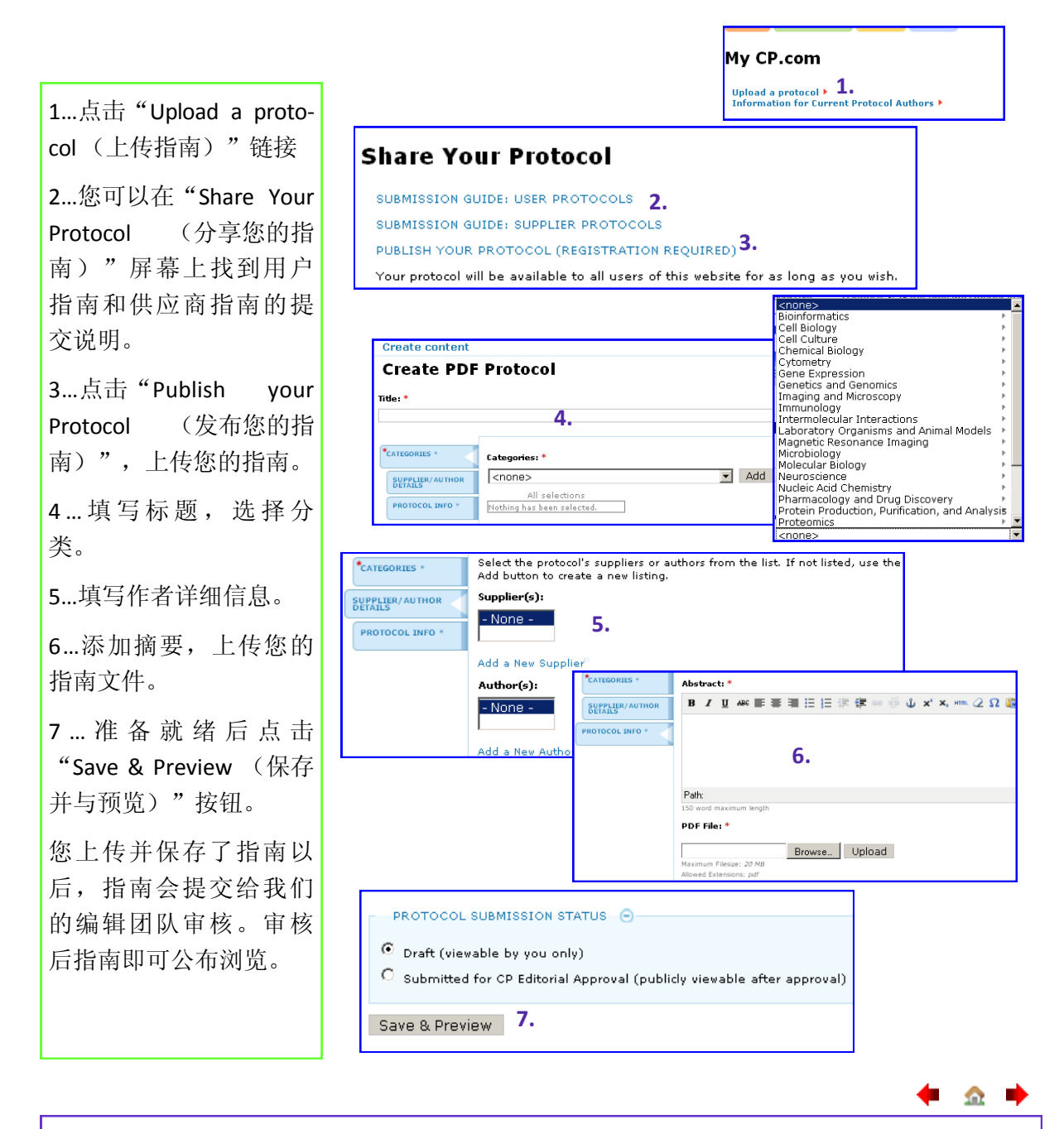

注释:

**Since** F